# **Matrices and the TI-83, TI-83+, and the TI-84**

The TI-83 has a matrix key, labeled MATRX. The matrix capability on the TI-83+ and the TI-84 will be found above the  $x^1$  key, and will be labeled MATRX or MATRIX. For simplicity, the word MATRIX is used throughout this document.

**1. Entering a matrix** such as 
$$
\begin{vmatrix} 1 \\ -1 \end{vmatrix}
$$

$$
\begin{bmatrix} 1 & -2 & 3 & 9 \ -1 & 3 & 0 & -4 \ 2 & -5 & 5 & 17 \end{bmatrix}
$$

- $MATRIX \rightarrow EDIT$
- Choose **1:[A].**
- Choose the *size* of the matrix by entering the values where the cursor is blinking. Use 3x4 for our matrix.
- Now *enter each element* of the matrix. Press ENTER after each entry. The cursor moves to the right after each entry.
- When the matrix is entered, go back to the *Home Screen* with **2nd QUIT**.
- To view the matrix in the Home Screen: **MATRIX**  $\rightarrow$  **NAMES**  $\rightarrow$  [A]  $\rightarrow$  **ENTER**.

Note: Whenever we want a matrix name, such as **[A]** , to appear in the home screen, we access the name with this process: **MATRIX**  $\rightarrow$  **NAMES**  $\rightarrow$  [A]  $\rightarrow$  **ENTER**. We cannot just type in the A.

### **2. Matrix addition**

To add [A] + [B], the Home Screen will need to look like this: **[A] + [B]**.

.

Enter each matrix and then access the matrix names as indicated in the box above.

• To practice adding matrices, let's find  $[A] + [B]$ , if  $[A] = \begin{bmatrix} 1 & 2 \\ 2 & 4 \end{bmatrix}$ J  $\overline{\phantom{a}}$  $\mathsf{L}$ L  $\mathbf{r}$ 3 4 1 2 and  $[B] = \begin{bmatrix} 2 & 2 \ 7 & 8 \end{bmatrix}$ 」  $\overline{\phantom{a}}$ L L  $\mathbf{r}$ 7 8 5 6 .

The result should be  $\begin{bmatrix} 1 & 1 \\ 0 & 1 \end{bmatrix}$ ┘  $\overline{\phantom{a}}$  $\mathsf{L}$ L  $\mathbf{r}$ 10 12 6 8

### **3. Scalar multiplication**

To multiply a matrix **[A]** by a number, such as 3, your Home Screen should look like this: **3\*[A]**.

• To practice scalar multiplication, find 3\*[A], if [A] =  $\begin{bmatrix} 1 & 2 \\ 2 & 4 \end{bmatrix}$ J  $\overline{\phantom{a}}$  $\mathsf{L}$ L  $\overline{a}$ 3 4 1 2 . The result of the scalar multiplication, 3\*[A], should be:  $\begin{bmatrix} 0 & 1 \\ 0 & 1 \end{bmatrix}$  $\mathsf{L}$  $\mathbf{r}$ 3 6

# **4. Matrix multiplication**

 To multiply 2 matrices together, such as [A] and [B], the Home Screen should look like this: **[A]\*[B]** Note that the number of *columns* in the 1<sup>st</sup> matrix *must* equal the number of *rows* in the 2<sup>nd</sup> matrix.

┘  $\overline{\phantom{a}}$ 

.

9 12

L

• To practice matrix multiplication, find [A]\*[B], if [A] =  $\begin{bmatrix} 1 & 2 & 5 \\ 4 & 5 & 6 \end{bmatrix}$ J  $\overline{\phantom{a}}$  $\mathsf{L}$ L  $\mathbf{r}$ 4 5 6 1 2 3 and [B] =  $\overline{\phantom{a}}$  $\overline{\phantom{a}}$  $\overline{\phantom{a}}$  $\overline{\phantom{a}}$  $\overline{\phantom{a}}$  $\mathsf{L}$  $\mathbf{r}$  $\overline{\phantom{a}}$ L  $\overline{a}$ 15 16 17 18 11 12 13 14 7 8 9 10

Note that [A] is 2 x 3, and [B] is 3 x 4. Since there are 3 columns in [A] and 3 rows in [B], it is possible to multiply [A] x [B].

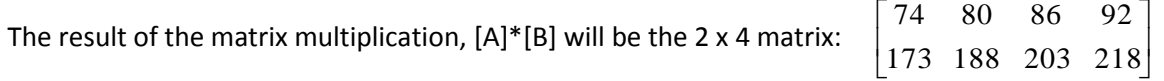

# **5. Determinant of a matrix**

- The **det** can be found in **MATRIX**  $\rightarrow$  **MATH**. The first choice is **det**.
- The Home Screen should look like this: **det [A]** Note that a determinant can be found for a square matrix only.
- To practice, find the determinant of  $[A]$ , if  $[A] =$  $\overline{\phantom{a}}$  $\overline{\phantom{a}}$  $\overline{\phantom{a}}$  $\begin{bmatrix} 2 & -5 & 5 \end{bmatrix}$  $\begin{bmatrix} 1 & -2 & 3 \end{bmatrix}$  $\mathbf{r}$  $\mathbf{r}$  $\begin{bmatrix} 2 & - \end{bmatrix}$  $\overline{\phantom{a}}$ 2  $-5$  5  $1 \quad 3 \quad 0$ .
- The result of  $|A|$ , the determinant of  $[A]$ , is 2.

# **6. Inverse of a matrix**

- To find the inverse of a matrix A, the Home Screen should look like this: **[A]-1**
- Note that a matrix must be square to have an inverse.
- Note that the exponent, -1, is accessed by pressing the  $x^1$  key on the calculator.

• To practice, find the inverse of matrix A, if 
$$
[A] = \begin{bmatrix} 1 & -2 & 3 \\ -1 & 3 & 0 \\ 2 & -5 & 5 \end{bmatrix}
$$
.

The result should be  $\overline{\phantom{a}}$  $\overline{\phantom{a}}$  $\overline{\phantom{a}}$ J  $\overline{\phantom{a}}$  $\mathbf{r}$ L L L L  $\overline{\phantom{a}}$  $-.5 -2.5 -$ .5 .5 .5  $2.5 - 0.5 - 1.5$  $7.5 - 2.5 - 4.5$ .

To change the entries of the resulting matrix to fractions: **MATH → ►FRAC ENTER**.

If the entries are changed to fractions, the result should be

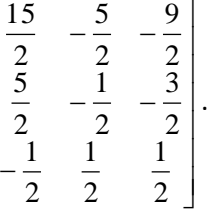

 $\mathbf{r}$  $\mathbf{r}$  $\mathbf{r}$  $\mathbf{r}$  $\mathbf{r}$  $\mathbf{r}$ 

 $\mathbf{r}$ 

L

### **7. Using the inverse matrix to solve a system**

To solve the system  $2x - 5y + 5z = 17$  with the inverse matrix method,  $-x + 3y = -4$  $x - 2y + 3z = 9$ 

enter [A] = 
$$
\begin{bmatrix} 2 & -5 & 5 \ -1 & 3 & 0 \ 1 & -2 & 3 \end{bmatrix}
$$
 and [B] = 
$$
\begin{bmatrix} 17 \ -4 \ 9 \end{bmatrix}
$$
.

- The Home Screen should look like this:  $[A]^{-1}$  \* [B]
- The result is  $\vert -1 \vert$  $\left\lfloor 2 \right\rfloor$  $\overline{\phantom{a}}$  1  $\mathsf{L}$  $\mathbf{r}$  $\left\vert -1\right\vert$  which means that (1, -1, 2) is the solution to the system.

#### **8. ref** and **rref** are found in **MATRIX→MATH.**

To solve a system of equations we can find the reduced row echelon form of a matrix. The Home Screen should look like this: **rref([A])**

- Find **rref** in **MATRIX**  $\rightarrow$  **MATH**. Arrow down to **rref**.
- To practice finding the reduced row echelon form, find rref([A]), if  $[A] =$  $1 \quad 3 \quad 0 \quad -4$  $1 -2 3 9$ 2  $-5$  5 17  $\begin{bmatrix} -1 & 3 & 0 & -4 \end{bmatrix}$  $\begin{vmatrix} 1 & -2 & 3 & 9 \end{vmatrix}$  $\begin{bmatrix} 2 & -5 & 5 & 17 \end{bmatrix}$

• The result of the rref([A]) should be: 
$$
\begin{bmatrix} 1 & 0 & 0 & 1 \\ 0 & 1 & 0 & -1 \\ 0 & 0 & 1 & 2 \end{bmatrix}
$$
. So, (1, -1, 2) is the solution.

#### **9. Elementary row operations** are found in **MATRIX→MATH.**

After applying each of the row operations below, store the matrix at the original matrix name, by using the **STO►** key at the bottom of the keys on the left of the keyboard.

**rowSwap** is used to swap rows.

The template is: **rowSwap( [matrix name], a row number, the other row number) →[matrix name]**

**row+** is used to add one row to another and store the result in the other row**.** The template is: **row+([matrix name], a row number, the other row number) →[matrix name]**

**\*row** is used to multiply a row by a constant and store the result in the same row. The template is: **\*row(constant multiplier,[matrix name], row number) →[matrix name]**

**\*row+** is used to multiply a row by a constant, add the new values to another row, and store the result in the other row. The template is:

 **\*row+ (constant multiplier,[matrix name],a row number, the other row number) →[matrix name]**

We'll start with matrix [A] above:  $1 \quad 3 \quad 0 \quad -4$  $1 -2 3 9$ 2  $-5$  5 17  $\begin{bmatrix} -1 & 3 & 0 & -4 \end{bmatrix}$  $\begin{vmatrix} 1 & -2 & 3 & 9 \end{vmatrix}$  $\begin{bmatrix} 2 & -5 & 5 & 17 \end{bmatrix}$ 

Let's get a 1 in the upper left position:

We'll swap row 1 and row 2 of our matrix [A] and store as a new [A]: **rowSwap([A],1,2)→[A]**  The result should be:

$$
\begin{bmatrix} 1 & -2 & 3 & 9 \ -1 & 3 & 0 & -4 \ 2 & -5 & 5 & 17 \end{bmatrix}
$$

 $\bullet$  Let's get a 0 in the first position of the 2<sup>nd</sup> row: We'll add row 1 to row 2 and store in row 2, and then store as a new[ A]: **row+([A],1,2) →[A]**

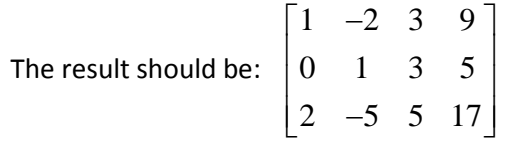

• Let's get a 0 in the first position of the  $3^{rd}$  row: Multiply -2 times row 1 and add the result into row 3, storing in row 3: **\*row+ (-2,[A],1,3)→[A]**

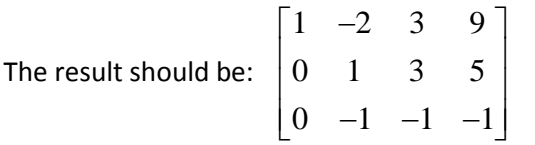

• Let's get a 0 in the  $2^{nd}$  position of the  $3^{rd}$  row:  $row+([A],2,3) \rightarrow [A]$ 

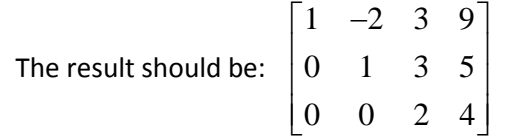

• Let's get a 1 in the 3<sup>rd</sup> position of the 3<sup>rd</sup> row:  $*row(1/2,[A],3) \rightarrow [A]$ 

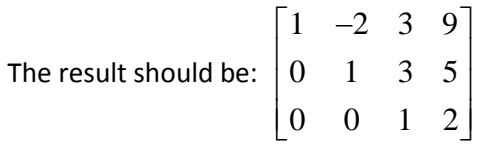

The final matrix gives the resulting equations:

 $x - 2y + 3z = 9$  $y + 3z = 5$  $z = 2$ 

Libby Corriston, JCCC, 11/2011